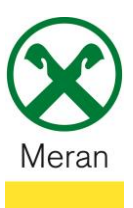

## **Zahlung/Verlängerung Versicherungen**

Fällige Versicherungspolizzen können direkt über das **Raiffeisen Onlinebanking** mittels PC und über die **Raiffeisen-App** bezahlt werden.

Hinweis: Aus gesetzlichen Gründen muss z.B. die KFZ-Versicherung, auch bei bestehendem Dauerauftrag, jährlich erneuert und vom Kunden bestätigt werden.

#### **Raiffeisen Online Banking:**

- 1. Gewohnter Einstieg ins persönlichen Online Banking am PC (Browser)
- 2. Klicken Sie auf den Menüpunkt Anweisungen (1), im Untermenü auf Zahlungen (2) und dann auf **Versicherungen Assimoco**

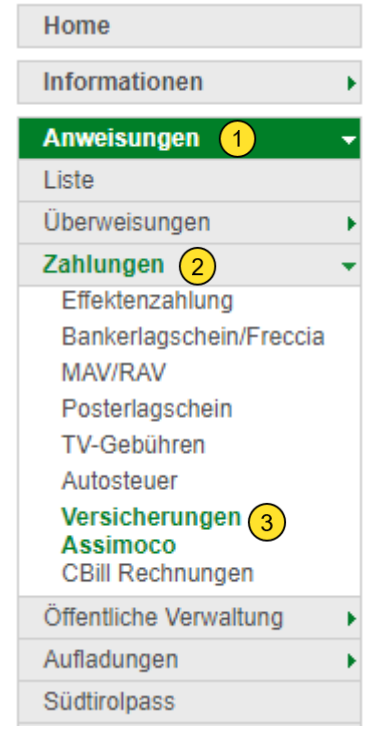

- 3. Wenn Sie rechts auf **Suchen** klicken erscheinen alle fälligen Polizzen.
- 4. Mit einem Klick auf werden weitere Details der Polizze angezeigt.

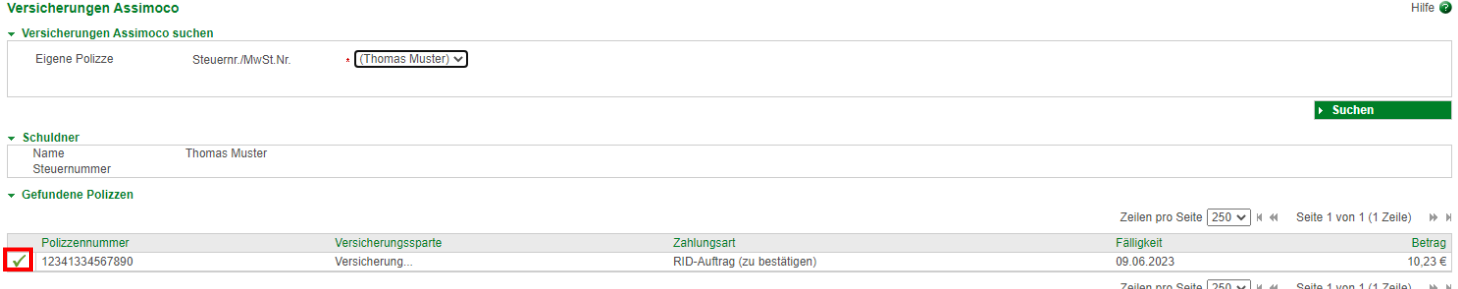

e <sub>| Zou</sub>

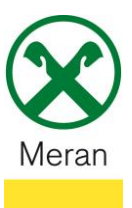

## **Zahlung/Verlängerung Versicherungen**

5. Links unten den Flag setzten und den Auftrag der Zahlung (identisch wie bei einer Überweisung) mit dem **Smartphone** oder dem **Photo-Tan-Gerät** bestätigen

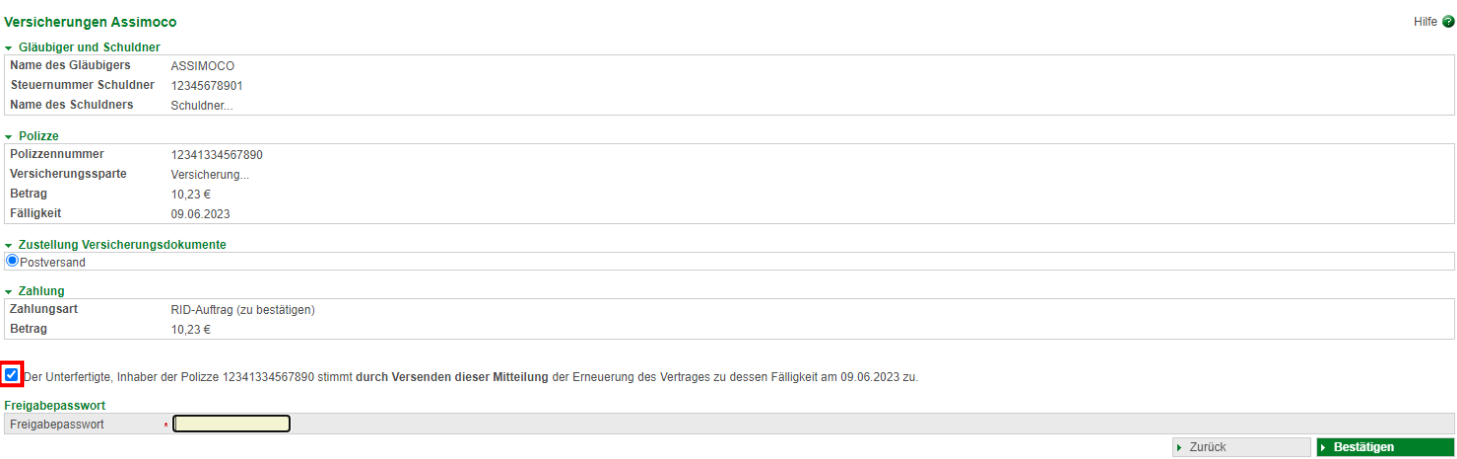

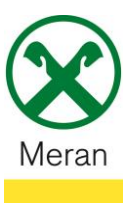

## **Raiffeisen App:**

- 1. Gewohnter Einstieg ins persönliche Online Banking über die **Raiffeisen-App**
- 2. Klicken Sie unten in der Menüleiste auf **Zahlungen**
- 3. Wählen Sie unter Zahlungen Versicherungen<sup>(1)</sup> aus (Hinweis: bei Bedarf muss weiter nach unten gescrollt werden um den Menüpunkt anzuzeigen)

#### Zahlungen

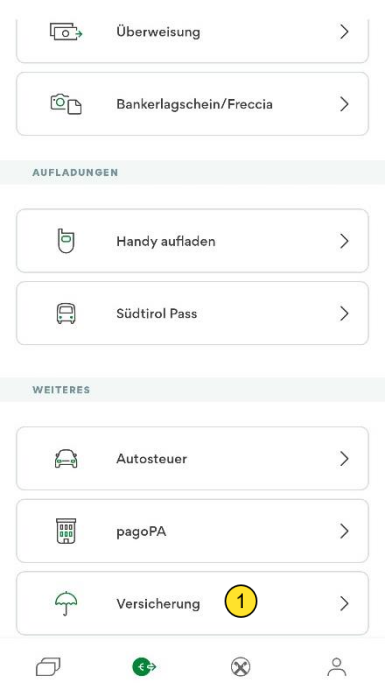

*Je nach Versicherungsart und Versicherungsnehmer werden verschiedene Angaben abgefragt.*

*Sofern ein Dauerauftrag auf einem Konto besteht (z.B. bei KFZ Versicherungen) muss nur die Zustimmung zur Erneuerung des Vertrages gegeben werden, oder man wählt, wie bei einer Überweisung, das gewünschte Belastungskonto aus, von dem die Zahlung ausgeführt werden soll.*

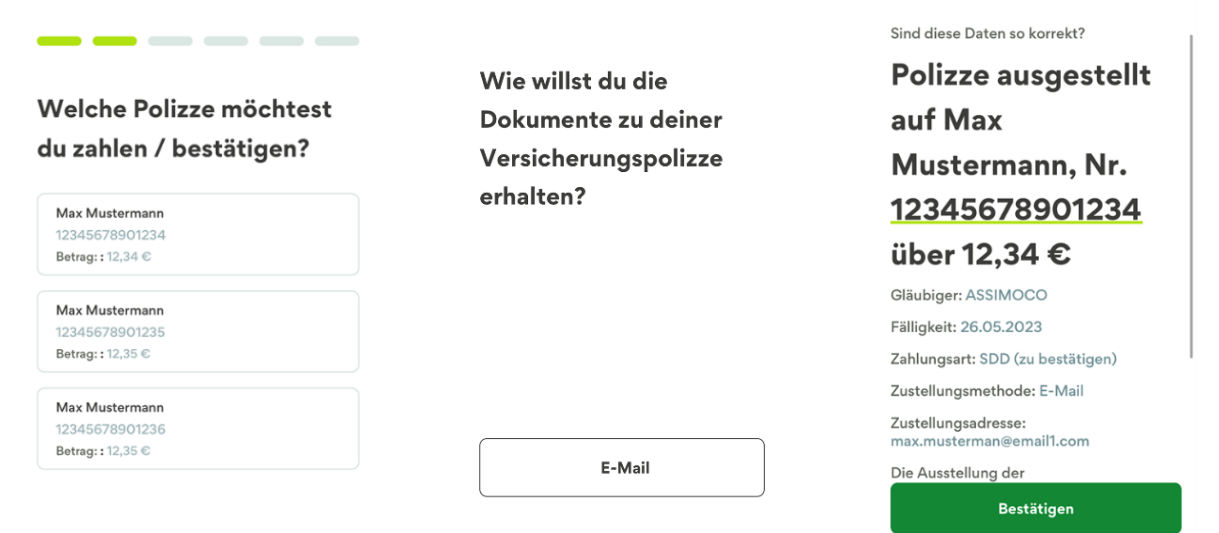

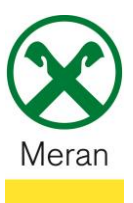

# **Zahlung/Verlängerung Versicherungen**

4. Die Bestätigung der Bezahlung erfolgt (identisch wie bei einer Überweisung) mit Eingabe des PIN / Fingerabdruck / Face-ID über die **Raiffeisen-ID App**